# **sct**

- Objet : Ecran Protégez vos yeux !
- Niveau requis : [débutant](http://debian-facile.org/tag:debutant?do=showtag&tag=d%C3%A9butant)
- Commentaires : Changer la température de couleur de l'écran en ligne de commande !
- Débutant, à savoir : [Gestion des paquets avec les outils APT](http://debian-facile.org/doc:systeme:apt:clients)
- Suivi :
- [a-placer](http://debian-facile.org/tag:a-placer?do=showtag&tag=a-placer)
	- © Création par &Edenris le 02/09/2019
	- $\circ$  Testé par  $\triangle$  [Edenris](http://debian-facile.org/utilisateurs:edenris) le 02/09/2019 &  $\triangle$  [arpinux](http://debian-facile.org/utilisateurs:arpinux) le 03/05/2023
- $\bullet$  Commentaires sur le forum : [ici](https://debian-facile.org/viewtopic.php?pid=310161#p310161)  $1$

## **Introduction**

Vous l'aurez sans doute remarqué qu'au travers d'un nombre conséquent d'heures d'utilisation d'un écran, nous commençons à avoir mal aux yeux !

Pour contrer partiellement cet effet, le paquet **sct** est très facile d'utilisation en [ligne de commande](http://debian-facile.org/doc:systeme:commandes:le_debianiste_qui_papillonne).

On rappellera d'abord que cet arrangement lumineux est complémentaire à la protection des effets induits par l'écran !

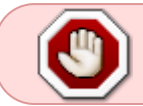

Une petite pause ou des lunettes anti-lumières bleues pourront bien davantage arrêter l'altération de notre "santé visuelle" !

### **Installation**

N'étant pas installé par défaut, dans un [terminal root](http://debian-facile.org/doc:systeme:superutilisateur) faîtes d'abord une mise à jour certaine de votre système en validant la commande :

apt update && apt upgrade

Puis, l'installation du paquet sct, valider la commande root d'installation de sct ainsi :

apt install sct

### **Utilisation**

Il suffit maintenant d'ajouter simplement un nombre de 1000 à 10000 à la commande sct pour arranger la couleur lumineuse de l'écran.

#### **Syntaxe**

Pour une température de couleur **très chaude**, tapez plutôt :

sct 1000

Pour une température de couleur **très lumineuse**, tapez plutôt :

sct 10000

Pour revenir à une température de couleur par défaut (qui correspond à 6500), tapez :

sct

### **Voir aussi**

Pour une application graphique avec icône dans la zone de notification, vous pouvez [consulter la page](http://debian-facile.org/doc:environnements:redshift) [redshift](http://debian-facile.org/doc:environnements:redshift) de ce wiki.

[1\)](#page--1-0)

N'hésitez pas à y faire part de vos remarques, succès, améliorations ou échecs !

From: <http://debian-facile.org/> - **Documentation - Wiki**

Permanent link: **<http://debian-facile.org/doc:materiel:ecran:lumiere:sct>**

Last update: **03/05/2023 22:59**

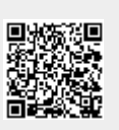